### Accessing Epic on a computer

## Go to getepic.com

### Click on "Students"

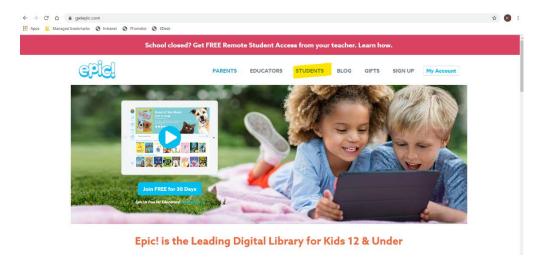

#### Enter our class code

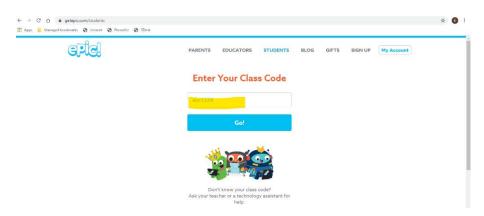

# Select our class and your student

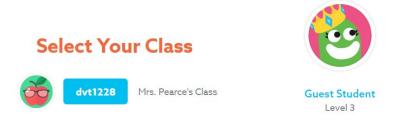

Happy Reading!